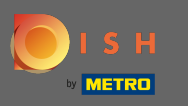

## Il primo passo è aprire l'app mobile DISH e fare clic sull'icona del menu.  $\boldsymbol{\theta}$

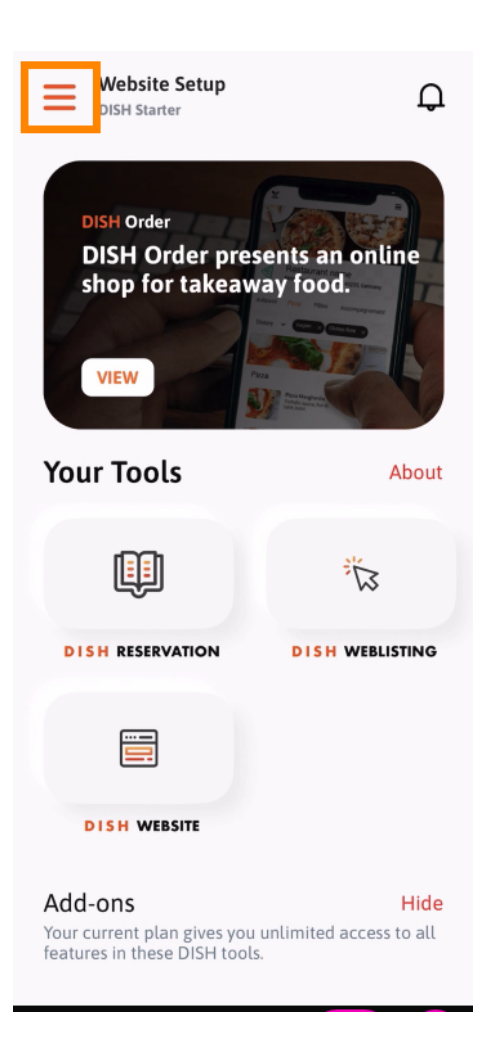

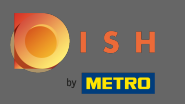

Seleziona il mio account per aprire le tue informazioni.  $\boldsymbol{\theta}$ 

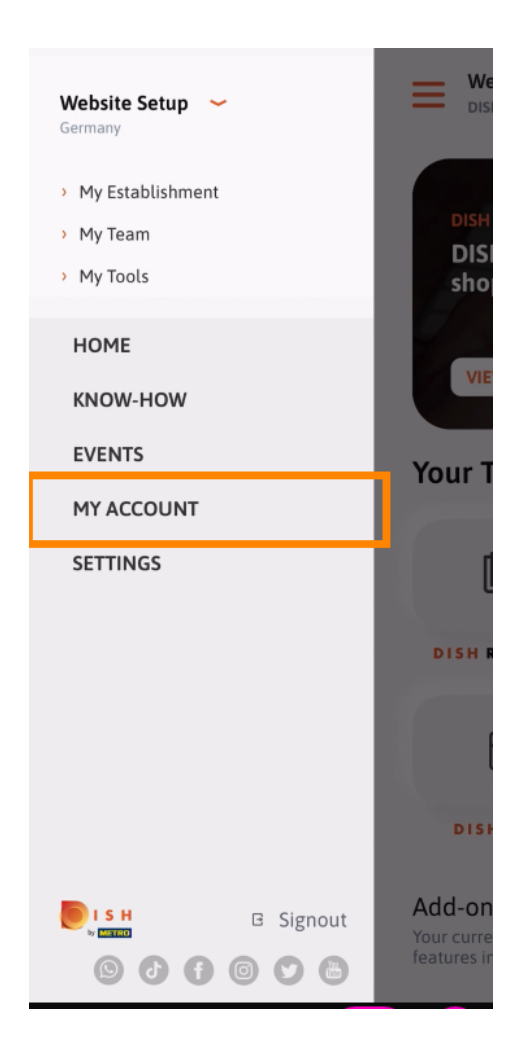

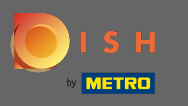

Ora puoi modifcare i dettagli relativi al tuo account. Nota: fare clic sulle informazioni che si desidera  $\boldsymbol{\Theta}$ modificare.

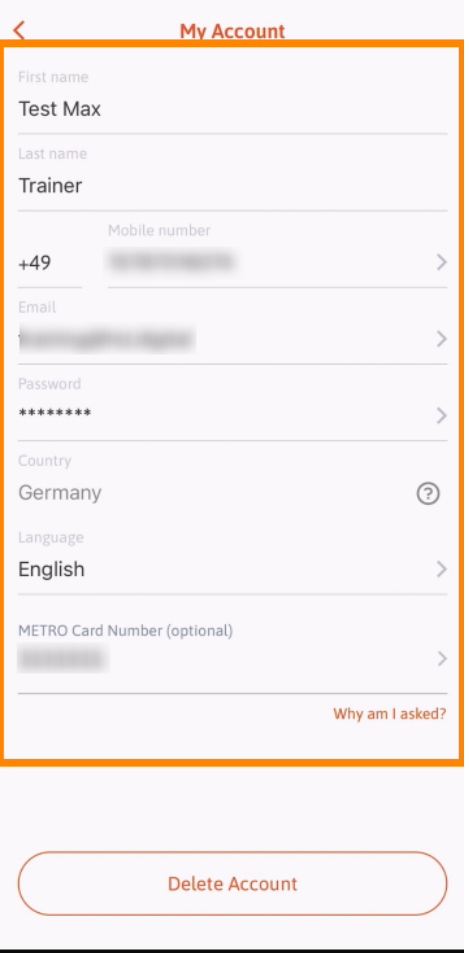